## **Uložení protokolu z importu mezd**

Spustíme import mezd, který nám na konci celého průběhu hlásí chybu (nehlásí nám, že import proběhl úspěšně a vyjmenuje nám seznam řádků importovaného dokladu, kde nastala chyba). Pro uložení protokolu z importu mezd a jeho následné odeslání správci aplikace (prostřednictvím systému Mantis) neprovedeme skenováním obrazovky ale uložením přímo protokolu.

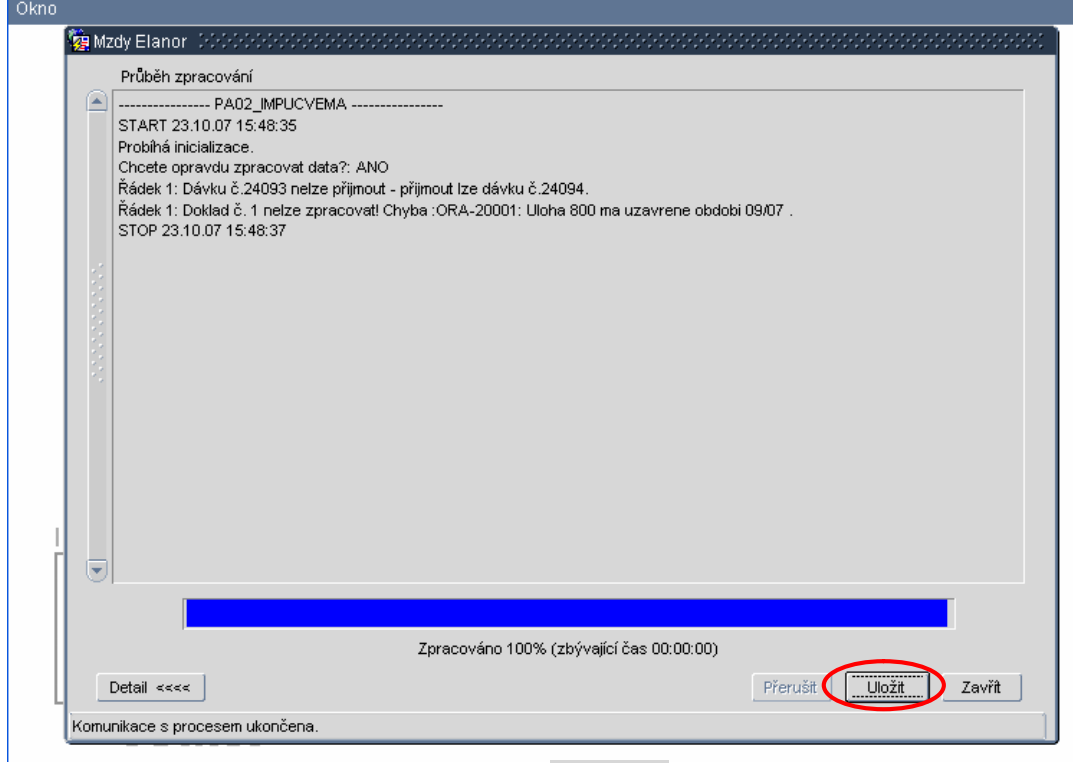

Uložení protokolu provedeme pomocí tlačítka **udožití v pravém dolním rohu okna importu**.

Vybereme složku, do které protokol uložíme protokol z importu a potvrdíme volbou Uložit.

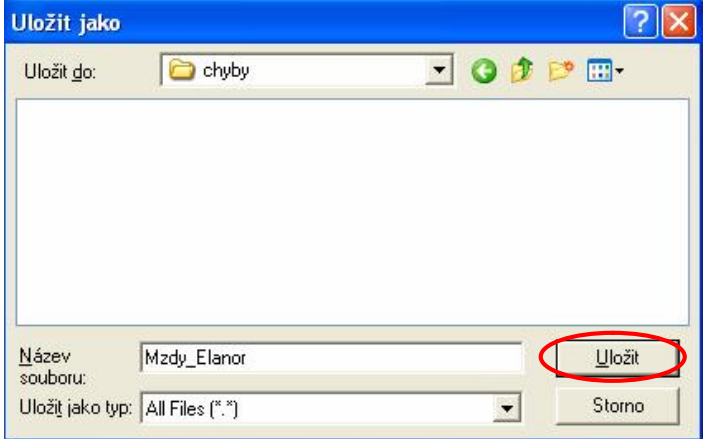

Dojde ke spuštění procesu ukládání protokolu. Okno s průběhem ukládání nezavíráme, po dokončení procesu ukládání samo zmizí.

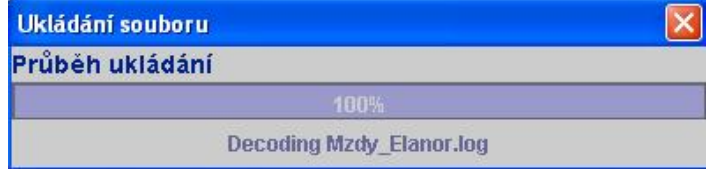

Protokol z importu mezd je uložen v příslušné složce ve formátu txt. Takto uložený protokol je možné přiložit k hlášení chyb prostřednictvím systému Mantis.